# AirMac Extremeカード 交換手順

この手順書の指示に従って、作業を行ってください。手順書に従わない作業は、機器を損 傷させる可能性があります。また、それらの故障に対して製品保証は適用されません。

- 参考: 在宅自己交換修理サービスの対象部品の手順書は、以下のURLから入手できます。 http://www.apple.co.jp/support/cip/index.html
- 警告: 交換作業中は、お子さまが小さな部品に触れないように注意してください。

### 必要なツール

この交換作業に必要なツールは、以下の通りです。

- コイン(硬貨)
- 非伝導性のナイロンやプラスチック製のマイナスドライバ

### コンピュータを開く

警告: 内部の部品の損傷や怪我を防ぐため、作業をはじめる前に、必ずコンピュータの 電源を落としてください。電源を落とした直後の内部の部品は、非常に熱くなっていま す。しばらく放置し、冷却させてから作業を続けてください。

- 1. コンピュータを表面が平らな台に置きます。
- 2. コンピュータを「システム終了」し、5分ほど待ってから作業を続けます。
- 3. コンピュータからすべてのケーブルを外します。

4. コンピュータを裏返し、コインを使いバッテリロックを解除します。(図1) 5. バッテリを持ち上げて、バッテリベイから取り外します。

図1

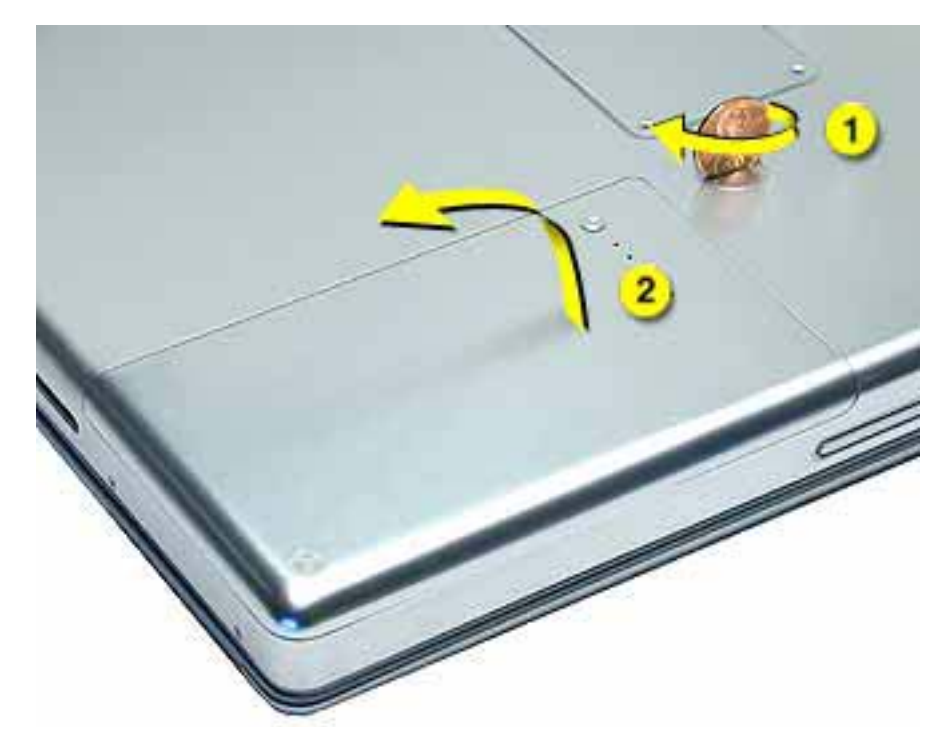

6. 体から静電気を除去するために、バッテリベイの金属部分に触れます。(図2)

重要: 静電破壊を防ぐために、コンピュータ内部の部品に触れたり部品を取り付け たりする前に、必ずバッテリベイの金属部分に触れて静電気を除去してください。ま た、静電気の帯電を防止するために、取り付けを完了してコンピュータを閉じるまで は、部屋の中を歩き回らないでください。

図 2

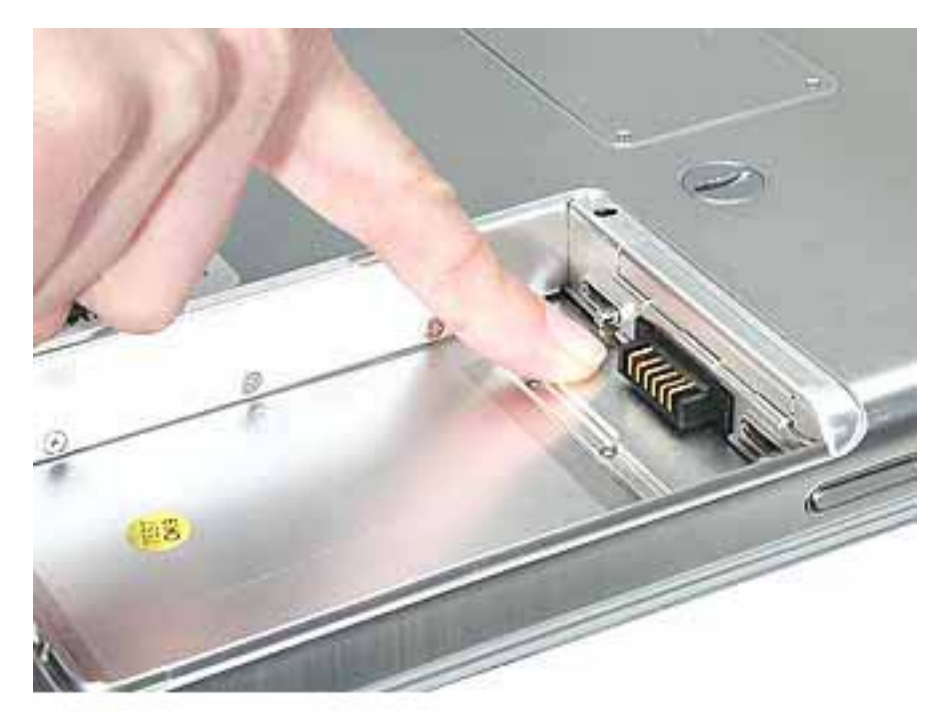

## AirMac Extremeカードを取り付ける

- 1. AirMac スロットのドアを開きます。(図3)
- 図3
	- ٤3

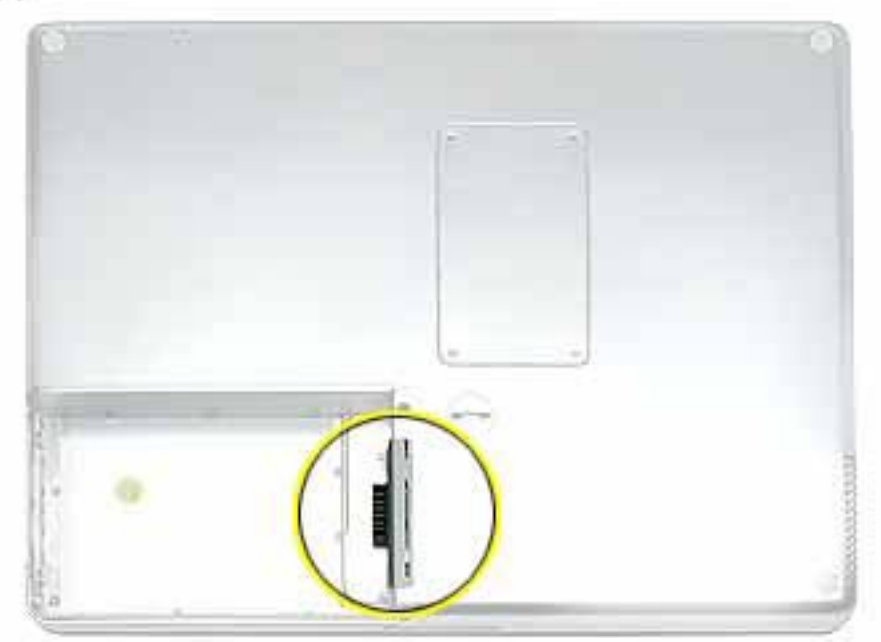

- 2. すでにオプションのAirMac Extremeカードが取り付けられている場合は、プラスチッ ク製マイナスドライブを使いプルタブを引きだします。(図4)
- 図4

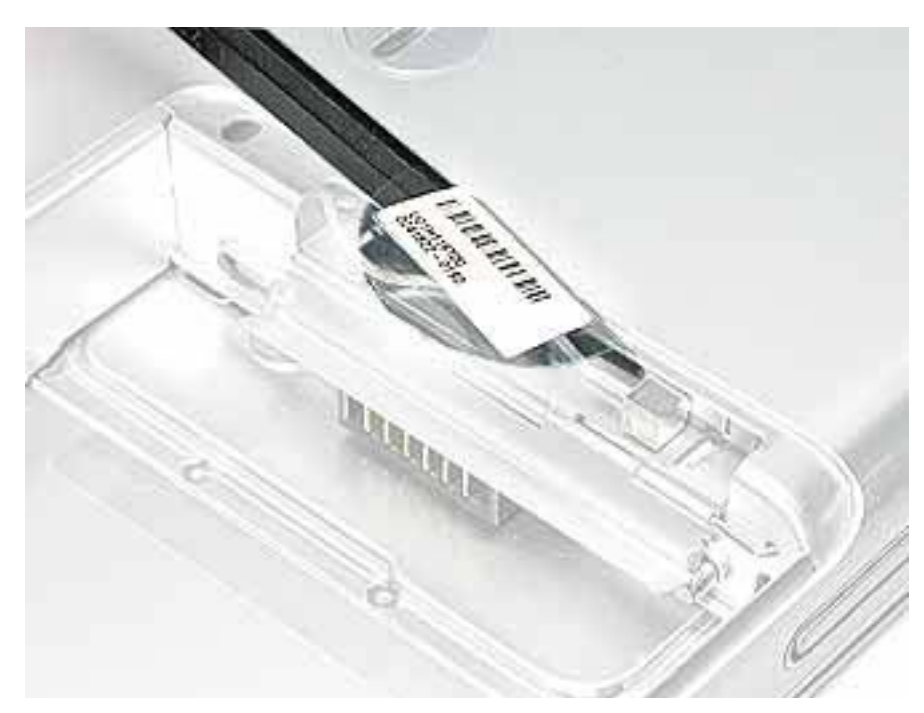

3. AirMac アンテナケーブルの接続を静かに外します。(図5)

図5

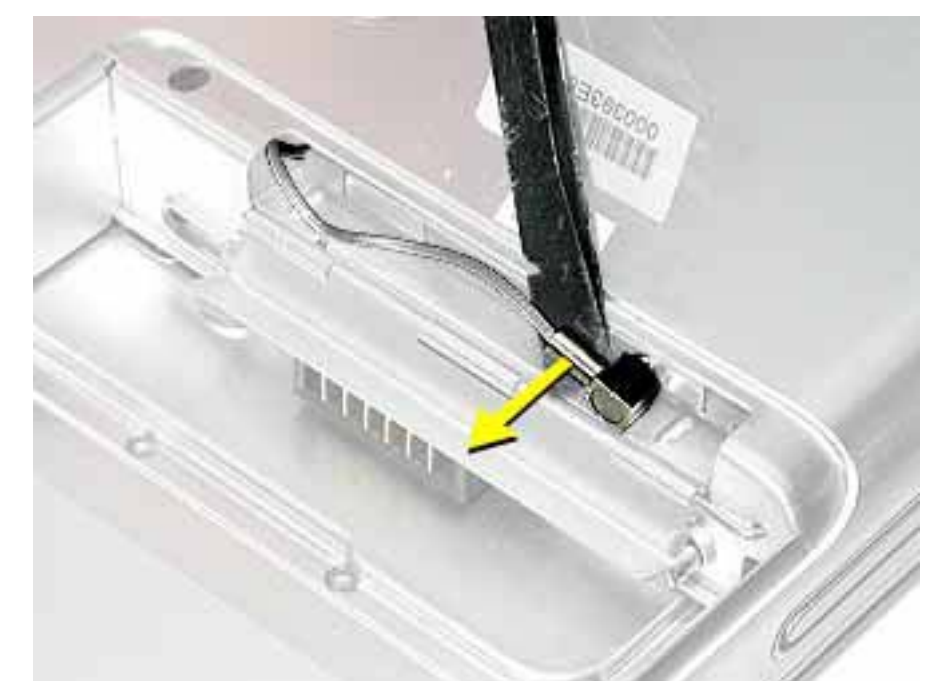

4. プルタブを引いて、AirMac Extreme カードを引き出します。(図6) 図6

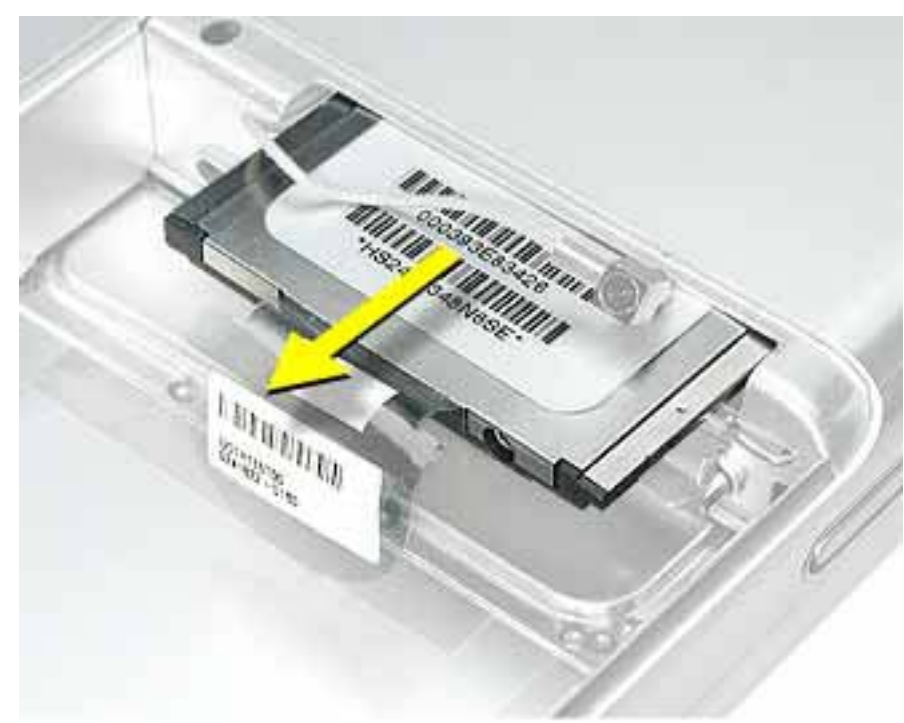

5. 図のように、交換用のAirMac Extremeカードをスロットに挿入します。(図7) 図7

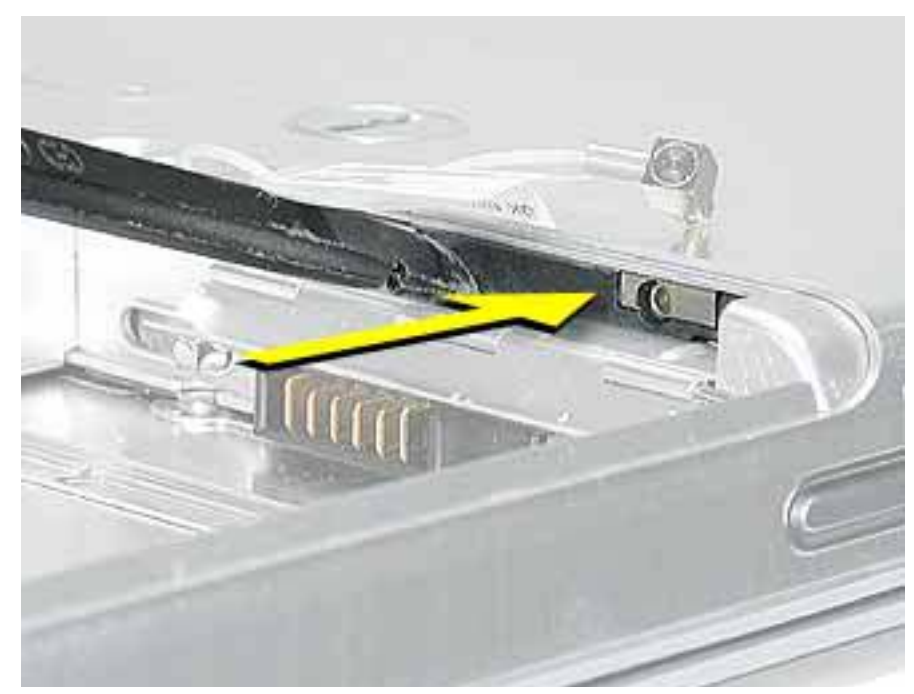

- 6. アンテナケーブルの端をカードに接続します。(図8)
- 7. タブがアンテナケーブルを固定しスロットをくるみ込むように、透明なプラスチック 製のタブをカードの上下に折り返します。

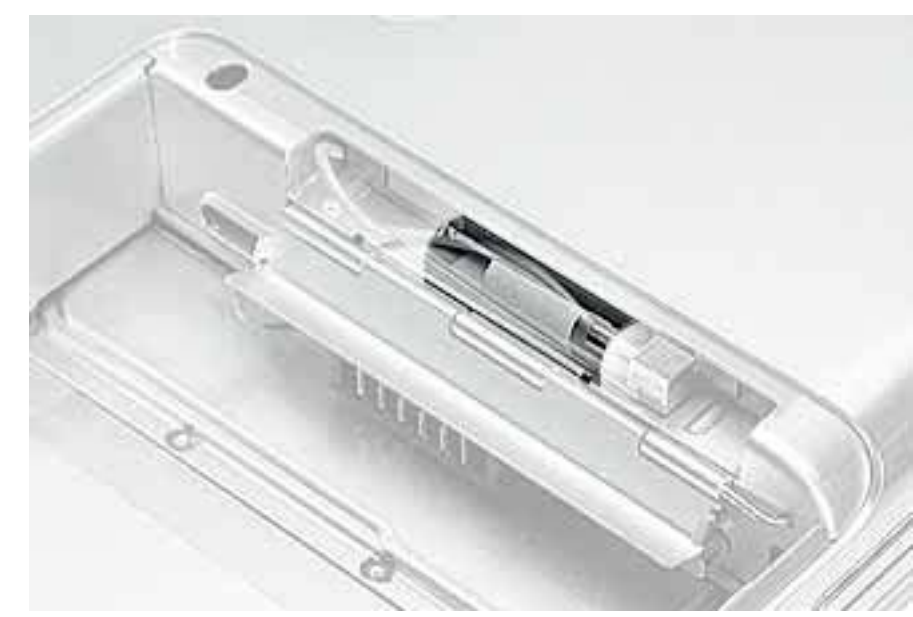

図8

8. 必ず下図の2番目の画像を参照して、カードが完全に挿入されていることを確認しま す。(図9)

図9

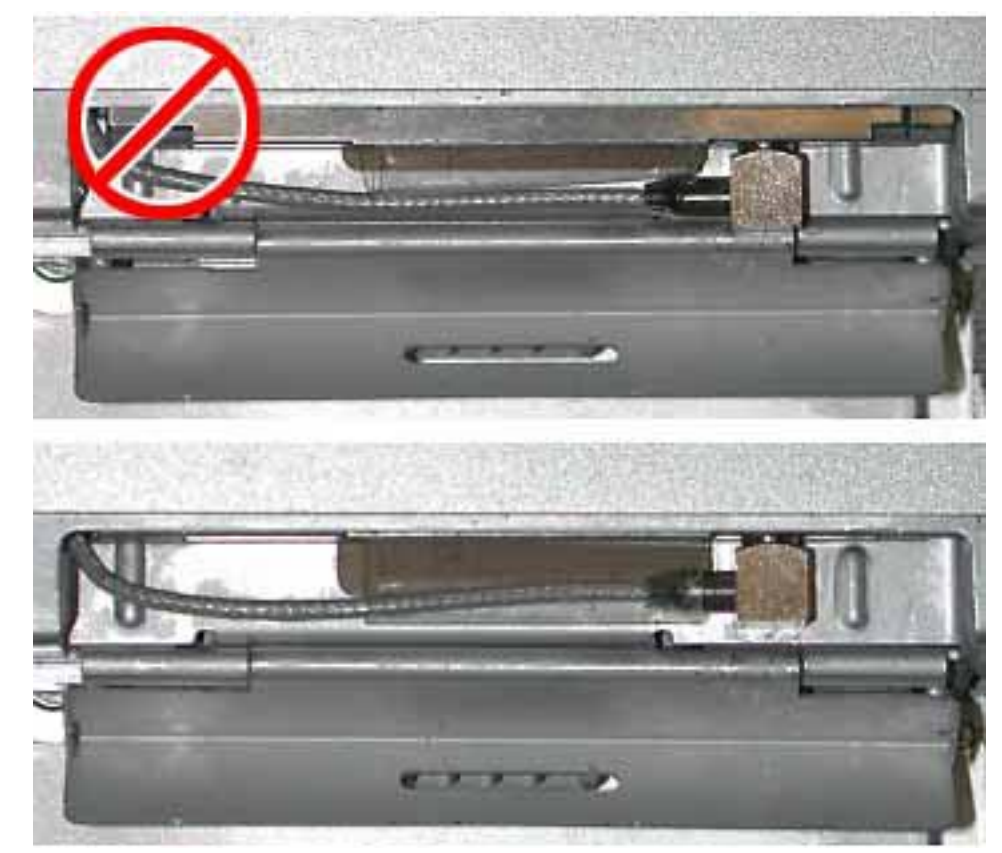

9. AirMac ドアを閉じます。

### コンピュータを閉じる

- 1. バッテリをバッテリベイに取り付けます。
- 2. 外したケーブルをすべて接続し、コンピュータを起動します。

警告: 内蔵および外付けのすべての部品を所定の位置に取り付け閉じるまでは、絶 対にコンピュータの電源を入れないでください。コンピュータの稼働中に開いたり、 部品の取り付け忘れがあると、コンピュータを損傷させたり、怪我を引き起こしたり する可能性があります。

#### $\bullet$  **Apple Computer, Inc.**

© 2003 Apple Computer, Inc. All rights resered.

著作権法に基づき、本書の一部あるいは全部をアップルコンピュータ社からの書面による事前の許 諾を得ることなく複写複製(コピー)することを禁じます。

本書には正確な情報を記載するように努めました。ただし、誤植や制作上の誤記がないことを保証 するものではありません。

アップルコンピュータ株式会社 東京都新宿区西新宿 3丁目20番2 号 東京オペラシティタワー 〒 163-1480 http://www.apple.co.jp/

Apple、Apple ロゴ、Mac、Macintosh、Mac ロゴは、米国その他の国で登録された米国アップル コンピュータ社の商標です。PowerBook、AirMac は、アップルコンピュータ社の商標です。